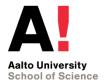

#### **CS-E5250 Data-Driven Concept Design** 5 ECTS

Introduction to ATLAS.ti

Markus Kirjonen Mika P. Nieminen CS-E5250@aalto.fi

## Agenda

- A1 grading
- Getting started with ATLAS.ti
- Coding in ATLAS.ti
- Exporting and merging (collaboration)
- Intercoder agreement
- Mika introducing A2
- Work on your own, I'll be available if needed

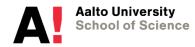

# A1 grading

Deliverable One (6 pt)

- 2 pt: ATLAS.ti installation and setting up the project file
- 4 pt: coding five transcripts
  - 2 pt: Sufficient level of coverage and detail (20+ codes in each transcript, at least 2 codes in each given category)
  - 2 pt: High quality, well-reasoned codes

Deliverable Two (7 pt)

- 3 pt: collaborative merging of codes and intercoder agreement analysis
- 4 pt: content analysis
  - 1 pt: Summarize how different communication methods (conduits) positively affected one's sense of presence
  - 1 pt: Summarize how different communication methods (conduits) negatively affected one's sense of presence
  - 2 pt: Summarize how other factors not related to conduits (i.e. help, gameplay, interacting with the VE, visuals and audio, VR equipment, ...) affected the user experience

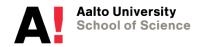

### **Getting started**

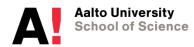

# Importing the project bundle

- Download "a1\_transcript\_bundle.atlproj"
- Import project:

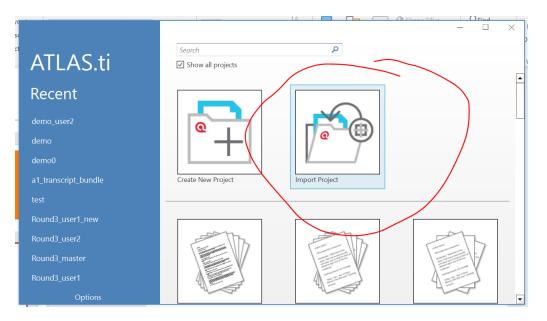

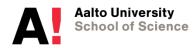

## **Creating a new user**

- Lets you see who added which codes during merge.
  IMPORTANT TO DO BEFORE CODING.
- Creating a new user
  - Tools & Support > Manage Users
- Switching to the new user
  - Tools & Support > Switch Users

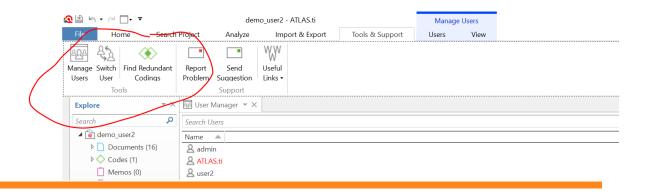

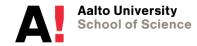

#### **Document manager**

| <b>1 1 1 1</b>       |                          | demo_u                 | user2 - ATLAS.ti          |            |                         |                 | Manage Docume                  | ents            |         | - 0                             |   | $\times$ |
|----------------------|--------------------------|------------------------|---------------------------|------------|-------------------------|-----------------|--------------------------------|-----------------|---------|---------------------------------|---|----------|
| File H               | Home Search              | Project Analyze        | Import & Export           | Tools &    | Support                 | Documents       | Search & Filter                | Tools           | View    |                                 |   | ^        |
| Add<br>Document(s) • | New Group  New Smart Gro | Auto<br>Coding         | Rename Delete<br>Document | = Edit Co  | omment<br>Group Manager | Open<br>Network | Word Word Report<br>Cloud List | Excel<br>Export |         |                                 |   |          |
|                      | New                      | Coding                 |                           | Manage     |                         |                 | Explore & Analyze              |                 |         |                                 |   |          |
| Explore              | ▼ ×                      | User Manager           | 🔁 Document Manage         | er 🔻 🗙     |                         |                 |                                |                 |         |                                 |   |          |
| Search               | Q                        | Search Document Groups | م                         | Search Doc | uments                  |                 |                                |                 |         |                                 |   | \$       |
| 🔺 🗋 demo             | o_user2                  | Document Groups        |                           | ID 🔺       | Name                    | Media Typ       | e Location Groups              |                 |         | Quotations                      |   | С        |
| 🔺 🗋 D                | ocuments (16)            |                        |                           | 🔳 D 1      | user1_transcrip         | t PDF           | Library                        |                 |         |                                 | 0 |          |
| I                    | D 1: user1_transcri      |                        |                           | 🔳 D 2      | user2_transcrip         | t PDF           | Library                        |                 |         |                                 | 0 | a        |
|                      | D 2: user2_transcri      |                        |                           | 🔳 D 3      | user3_transcrip         | t PDF           | Library                        |                 |         |                                 | 0 |          |
|                      | D 3: user3_transcri      |                        |                           | 🔳 D 4      | user4 transcrip         | t PDF           | Library                        |                 |         |                                 | 0 |          |
|                      | D 4: user4_transcri      |                        |                           |            | user5 transcrip         |                 | Library                        |                 |         |                                 | 0 |          |
|                      | D 5: user5_transcri      |                        |                           |            | user6_transcrip         |                 | Library                        |                 |         |                                 | 0 |          |
|                      | D 6: user6_transcri      |                        |                           |            | user7 transcrip         |                 | Library                        |                 |         |                                 | 0 |          |
|                      | D 7: user7_transcri      |                        |                           |            | user8_transcrip         |                 | Library                        |                 |         |                                 | 0 |          |
|                      | D 8: user8_transcri      |                        |                           |            | user9 transcrip         |                 | Library                        |                 |         |                                 | 0 |          |
|                      | D 9: user9_transcri      |                        |                           |            | user10 transcri         |                 | Library                        |                 |         |                                 | 0 |          |
|                      | D 10: user10_trans       |                        |                           |            | user11 transcri         |                 | Library                        |                 |         |                                 | 0 |          |
|                      | D 11: user11_trans       |                        |                           |            | user12 transcri         |                 | Library                        |                 |         |                                 | - |          |
|                      | D 12: user12_trans       |                        |                           |            | user rz_uansch          | ρι ΡυΓ          | Library                        |                 |         |                                 | 0 |          |
|                      | D 13: user13_trans       |                        |                           |            |                         |                 |                                | C               | omment: |                                 |   | ł        |
| -                    | A A                      |                        |                           |            |                         |                 |                                |                 |         |                                 |   |          |
|                      |                          |                        |                           |            |                         |                 |                                |                 |         |                                 |   |          |
|                      |                          |                        |                           |            | Zero or                 | multiple docur  | nents selected                 |                 |         | Zero or multiple items selected |   |          |
|                      |                          |                        |                           |            |                         |                 |                                |                 |         |                                 |   |          |

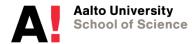

## Coding in ATLAS.ti

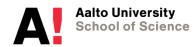

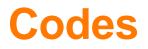

- Coding options under *Document* (selecting text in the document automatically opens up the coding options)
- **Open coding:** come up with and type in new code
- Code in vivo: use the selected text as a code
- List coding: choose from existing codes
- Quick coding: assign previous code

# **Code manager**

| N                                 | wanage                   |          | E                | xpiore & Analyze |            |          |
|-----------------------------------|--------------------------|----------|------------------|------------------|------------|----------|
| 💀 User Manager 🔻 🕞 Document Manag | ger 🗈 D 15: user15_trans | script 🔼 | Code Manager 💌 🗙 |                  |            |          |
| Search Code Groups                | Search Codes             |          |                  |                  |            | Q        |
| Code Groups                       | Name 🔺 Grounded          | Density  | Groups           |                  | Created by | Modified |
|                                   | ○ ◇ code1                | 2        | 0                |                  | admin      | admin    |
|                                   | ○ 🔷 code2                | 1        | 0                |                  | admin      | admin    |
|                                   | ○ 🔷 code3                | 1        | 0                |                  | admin      | admin    |
|                                   | ○ 🔷 code4                | 1        | 0                |                  | admin      | admin    |
|                                   | ○ 🔷 code5                | 1        | 0                |                  | admin      | admin    |
|                                   |                          |          |                  |                  |            |          |
|                                   |                          |          |                  |                  |            |          |
|                                   |                          |          |                  |                  |            |          |
|                                   |                          |          |                  |                  |            |          |
|                                   |                          |          |                  |                  |            |          |
|                                   |                          |          |                  |                  |            |          |
|                                   |                          |          |                  |                  |            |          |
|                                   | Comment:                 |          |                  |                  |            |          |

 See how many times a code has occurred ("Grounded") and who created it

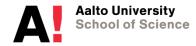

### **Code report**

• Code Manager > Report

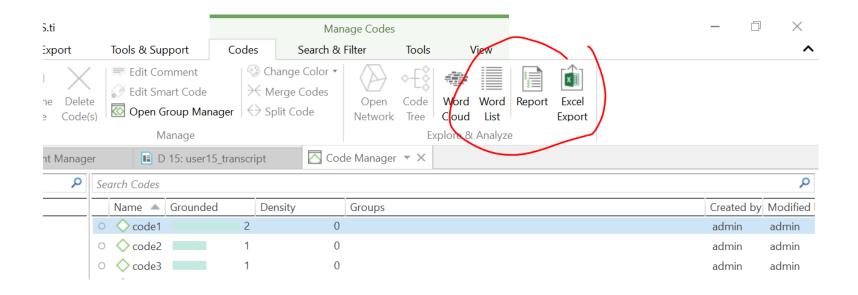

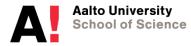

# **Code group manager**

• Code Manager > Open Group Manager

| _ |                              |                                                                                                    |   |
|---|------------------------------|----------------------------------------------------------------------------------------------------|---|
|   | New New Smart<br>Group • New | Take name Delete    Edit Comment    Image    Image    Im |   |
|   | Explore × ×                  | Code Manager Code Group Manager - X                                                                                                    |   |
|   |                              | Code Vialiager 🗠 Code Vialiager - X                                                                                                    |   |
|   | Search P                     | Search Code Groups                                                                                                    | Q |
|   | D 14: user 14_trans          | Name A Size Modified by Created Modified                                                                                                    |   |
|   | D 16: 0_intercoder           | C Group1 3 admin 13/01/2021 9.19 13/01/2021 9.19                                                                                                    |   |
|   | ✓ Codes (5)                  |                                                                                                    |   |
|   |                              |                                                                                                    |   |
|   | ♦ Code1 (2 0)                |                                                                                                    |   |
|   | ♦ ○ code2 (1 0)              |                                                                                                    |   |
|   | ♦ ○ code5 {1 0}              | Codes in group:                                                                                                    |   |
|   | ♦ codef {1-0}                |                                                                                                    |   |
|   | (iii) Memos (0)              | Name      Name        ○ ◊ code1      <      ◊ ◊ code4                                                                                                    |   |
| 4 | Networks (0)                 |                                                                                                    |   |
|   | Document Groups (0)          | ○ ♦ code3                                                                                                    |   |
|   | Code Groups (1)              |                                                                                                    |   |
|   | ("Memo Groups (0)            | >                                                                                                    |   |
|   | Wetwork Groups (0)           |                                                                                                    |   |
|   | Multimedia Transcripts       | Comment:                                                                                                    | 2 |
|   |                              |                                                                                                    |   |
|   |                              |                                                                                                    |   |
|   |                              |                                                                                                    |   |
|   |                              |                                                                                                    |   |
|   |                              | I                                                                                                    |   |

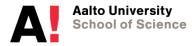

## **Exporting and merging (collaboration)**

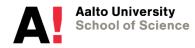

# **Exporting and merging**

- One person acts as the "admin" and merges the projects. Others export and send their project bundles over to them.
- **Exporting:** *File* > *Export* > *Project bundle*
- Merging: File > Merge > Merge project bundle > fine the project bundle(s) that you were sent
- When working in teams, share files amongst yourselves

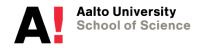

# **Cleaning up**

- Clean up duplicates (select both > right click > merge)
- Requires discussion... "what did you mean?"

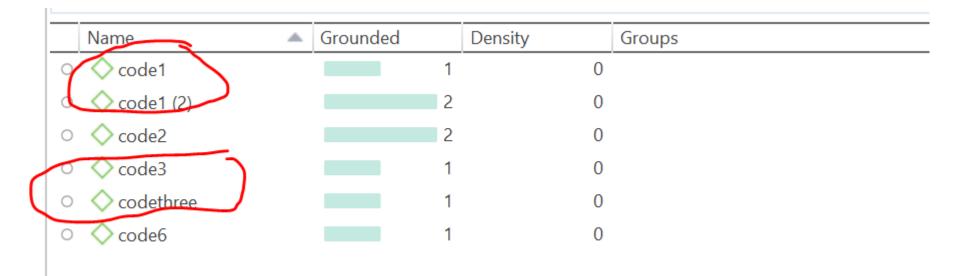

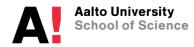

- How much did individual coders agree on their codes?
- See:
  - How often each of you used the same codes
  - Which parts of the document each of you coded (thought was important)

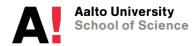

- Enable: Analyze > Enable Intercoder Mode
- 1. Add coders
- 2. Add document(s)
- 3. Add codes (by dragging them in below). This is your "semantic domain."

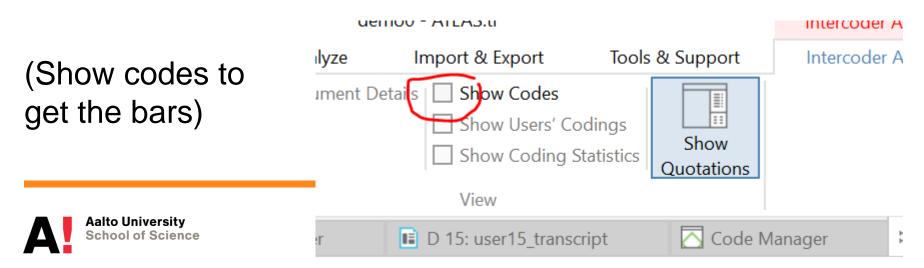

• For each element of the semantic domain, you see where in the document it occurs (per user)

| Coders                                               |                                                        |
|------------------------------------------------------|--------------------------------------------------------|
| D 15 user15_transcript ×                             |                                                        |
| Semantic Domain: code1, code2, code3, code4, code6 🗙 |                                                        |
|                                                      | H 1x • 52 / 6 721 (0,8 %)<br>H 2x • 59 / 6 721 (0,9 %) |
|                                                      | H 0x • 0 / 6 721 (0,0 %)<br>H 2x • 273 / 6 721 (4,1 %) |
| ◇code3 ×                                             |                                                        |
|                                                      | H 0x • 0 / 6 721 (0,0 %)<br>H 1x • 92 / 6 721 (1,4 %)  |

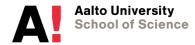

• Percentage Agreement will be calculated on all of the semantic domains. To get the percentage agreement for just one code, make it your only semantic domain.

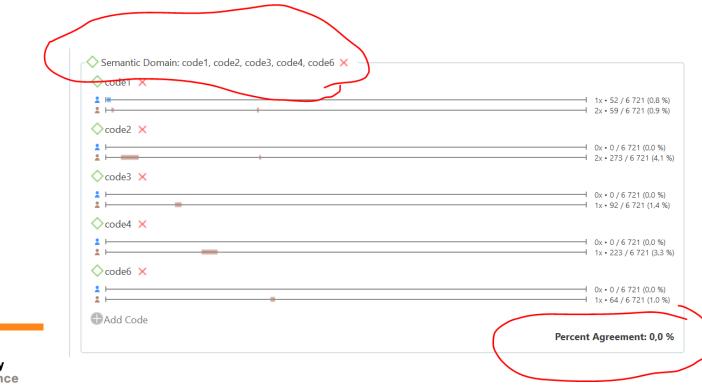

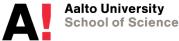

#### **Intercoder report**

 Print it from *Intercoder Agreement > Print*, similar to the Code Report:

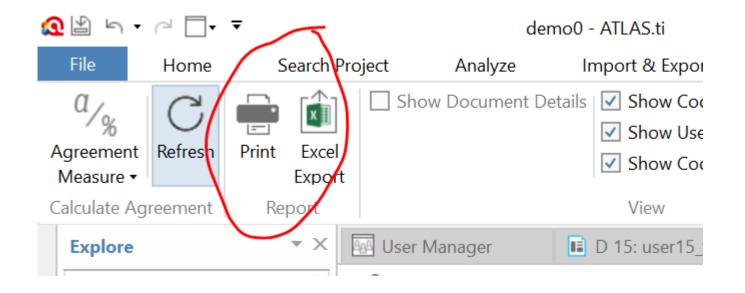

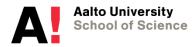

#### **Good luck with Atlas.ti!**

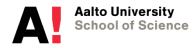